4.- Pintem la cara.

Un treball molt interessant és pintar a sobre d'una foto i si ho fem seguint aquestes instruccions el resultat final pot ser aquest:

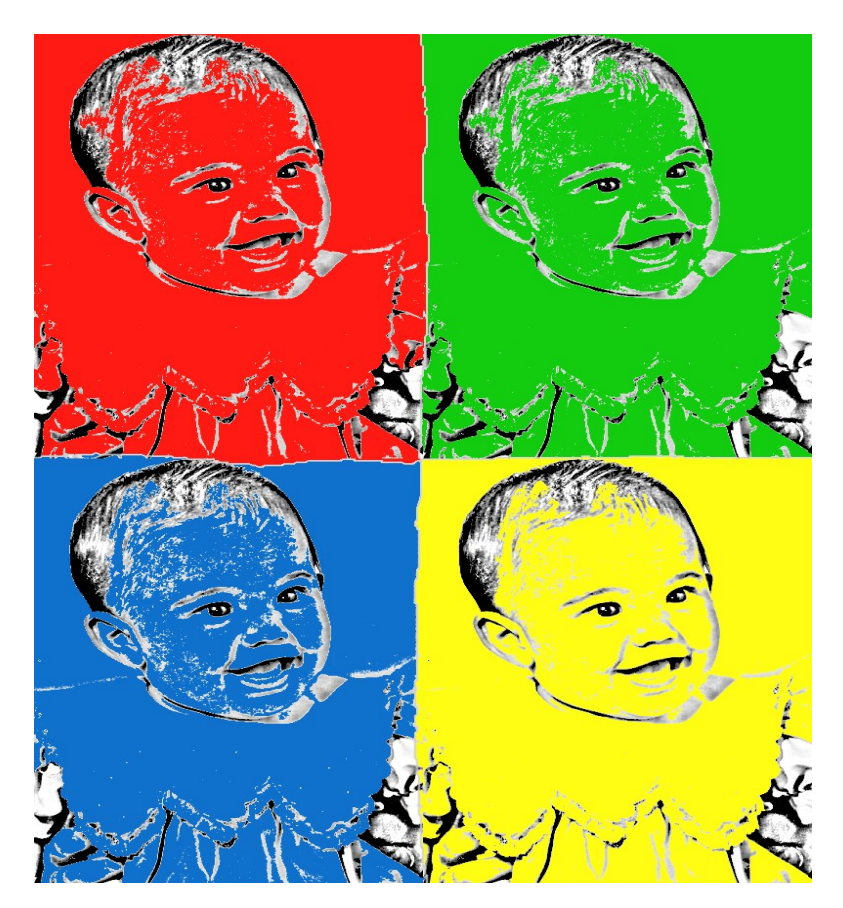

Comencem! En primer lloc obre el Gimp i la foto que vols utilitzar:

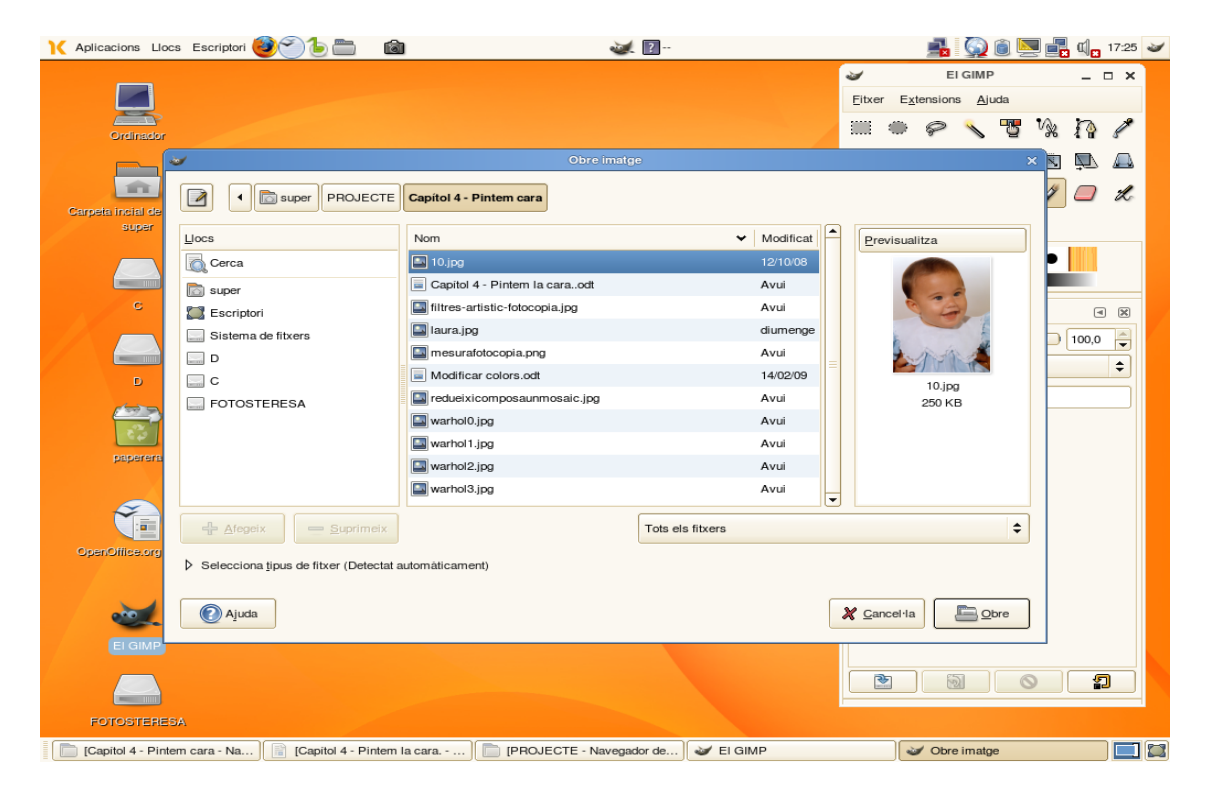

El primer pas és treure-li el color a la imatge i fer-la en blanc i negre. Una opció és fer-ho amb l'eina

## FOTOCÒPIA

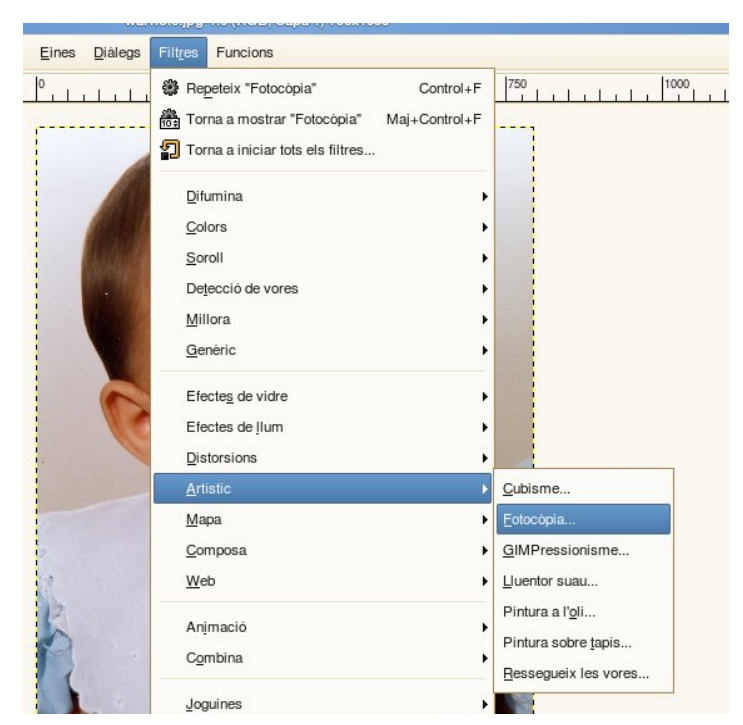

Per aconseguir un major contrast fora bo que les mides del blanc i negre fossin les següents:

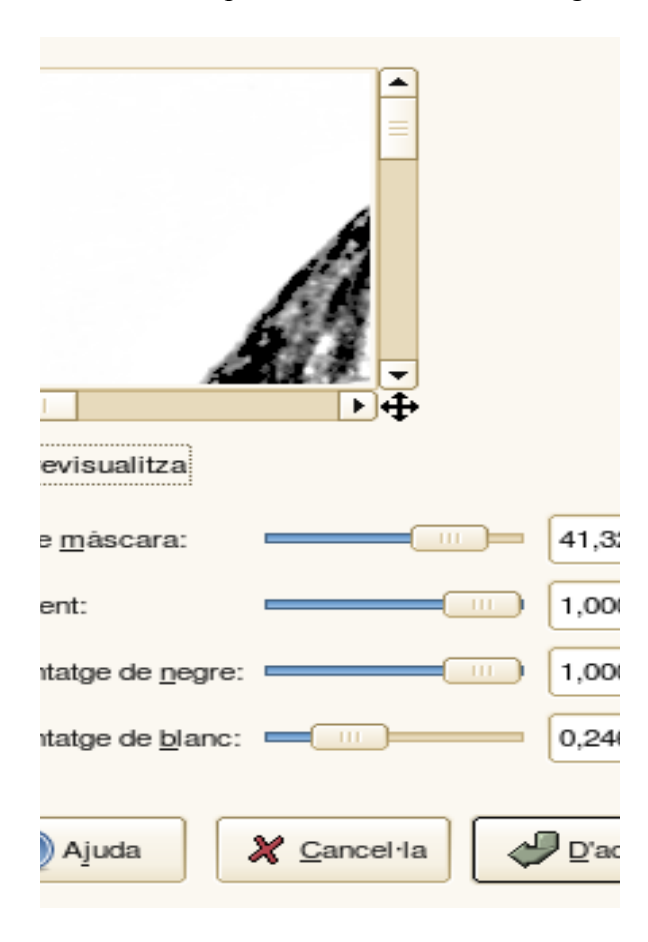

De manera que el resultat és aquest:

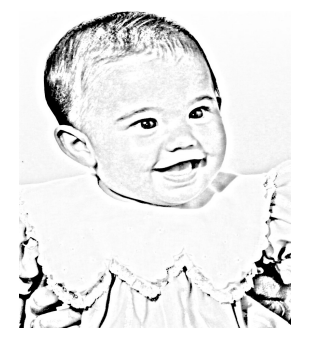

Ara continuem fent el mosaic de 4 parts, ves a FILTRES – MAPA – REDUEIX I COMPOSA UN MOSAIC

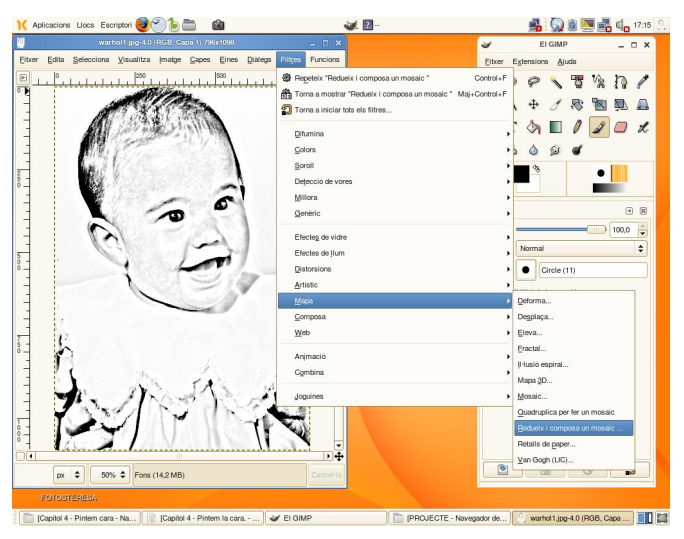

El resultat serà aquest:

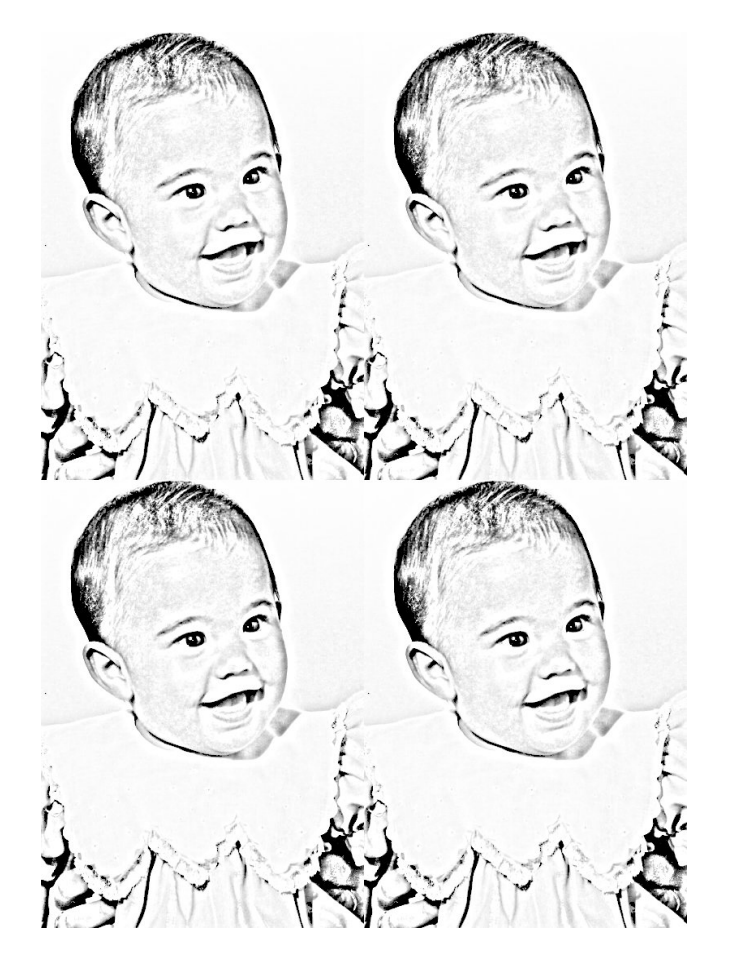

Ara hem de dividir en les quatre parts resultants el dibuix, sinó quan pintem el color passarà d'una part a l'altra, per fer-ho agafem el PINZELL i de la mida i color que es mostra a la següent imatge:

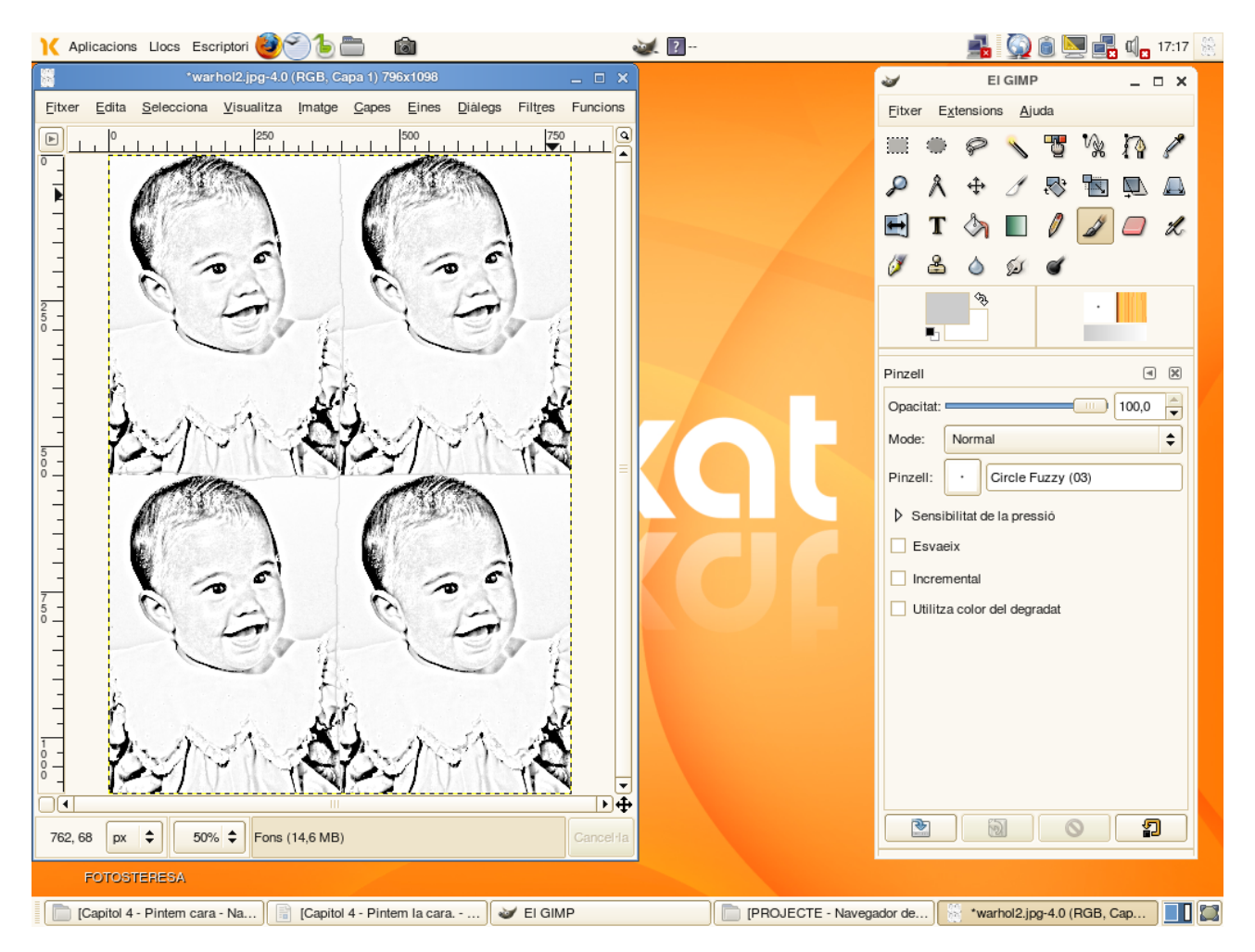

Ara ja només queda pintar cada quadrant per a obtenir la imatge final que t'hem ensenyat al començament.